# **Instant Analyses** in AFNI and SUMA: **Clusters and** Correlations

Data for this presentation: **AFNI\_data5/directory** 

All data herein from Alex Martin, et al. [NIMH IRP

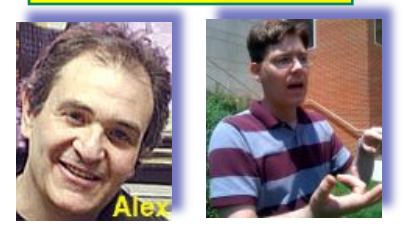

# **AFNII** "Insta" Functions

- 3 new capabilities added to the interactive AFNI
- Each one: compute new dataset volumes instantly to replace the Overlay volume for image viewing
- **Clusters** = interactive clustering
	- remove clusters below a user-chosen size
	- display a table of clusters
- **InstaCorr** = interactive exploration of inter-voxel time series correlation
	- choose a seed voxel and see correlation map
	- SUMA version also exists
- **InstaCalc** = interactive version of **3dcalc**
	- e.g., display ratio of 2 datasets

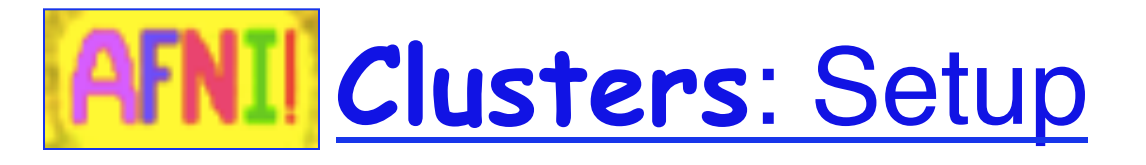

• Open **Define Overlay**, choose **Clusters** from menu in top right corner

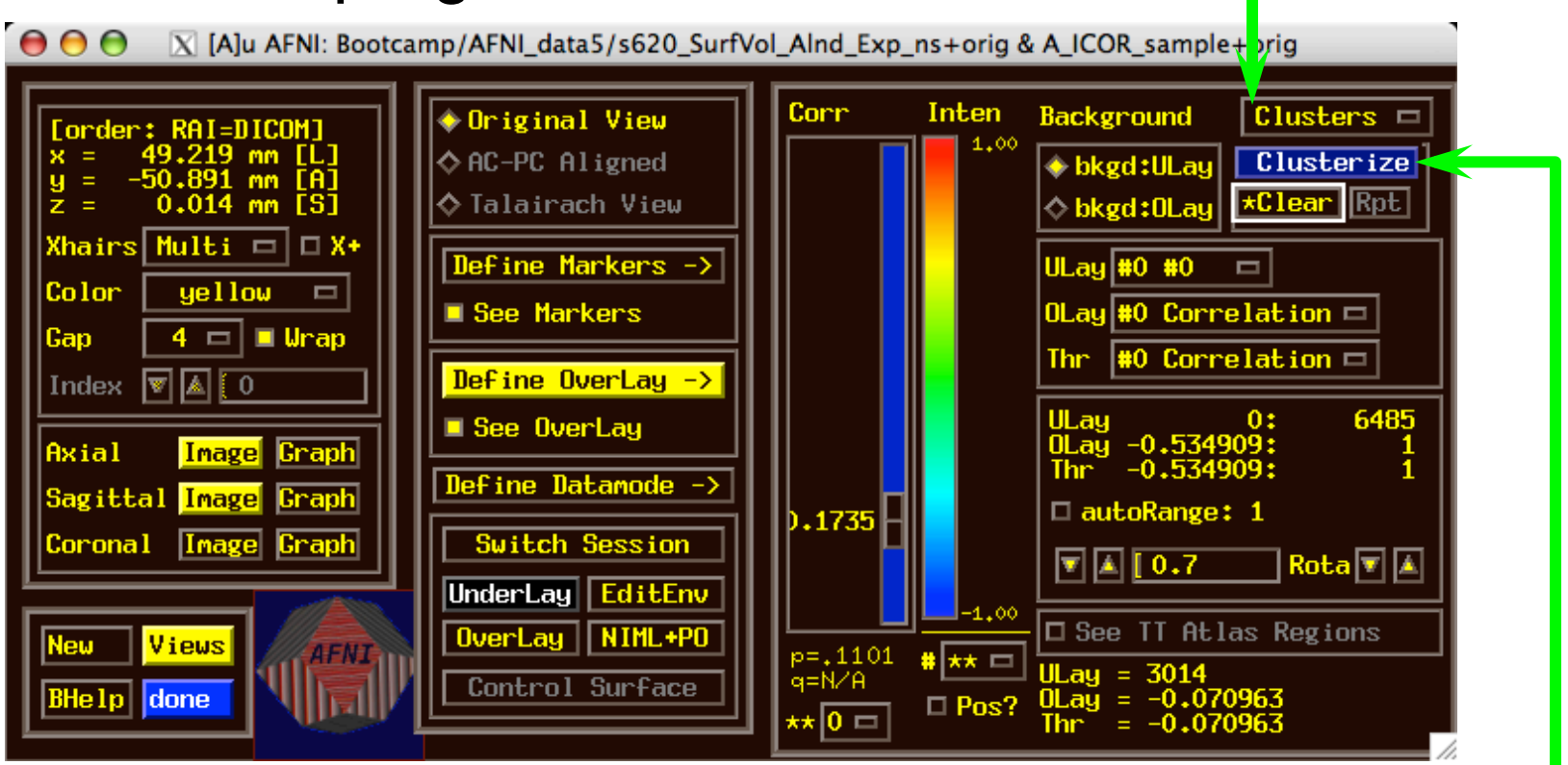

• Then press **Clusterize** to get the clusters control menu

## Clusters Control Menu

 $000$ 

Operates on user's chosen Overlay dataset at the user's threshold; Next slide example: **AFNI\_ICOR\_sample**

Default: NN clustering

Default: 20 voxel minimum cluster size

Clustering is done in 3D

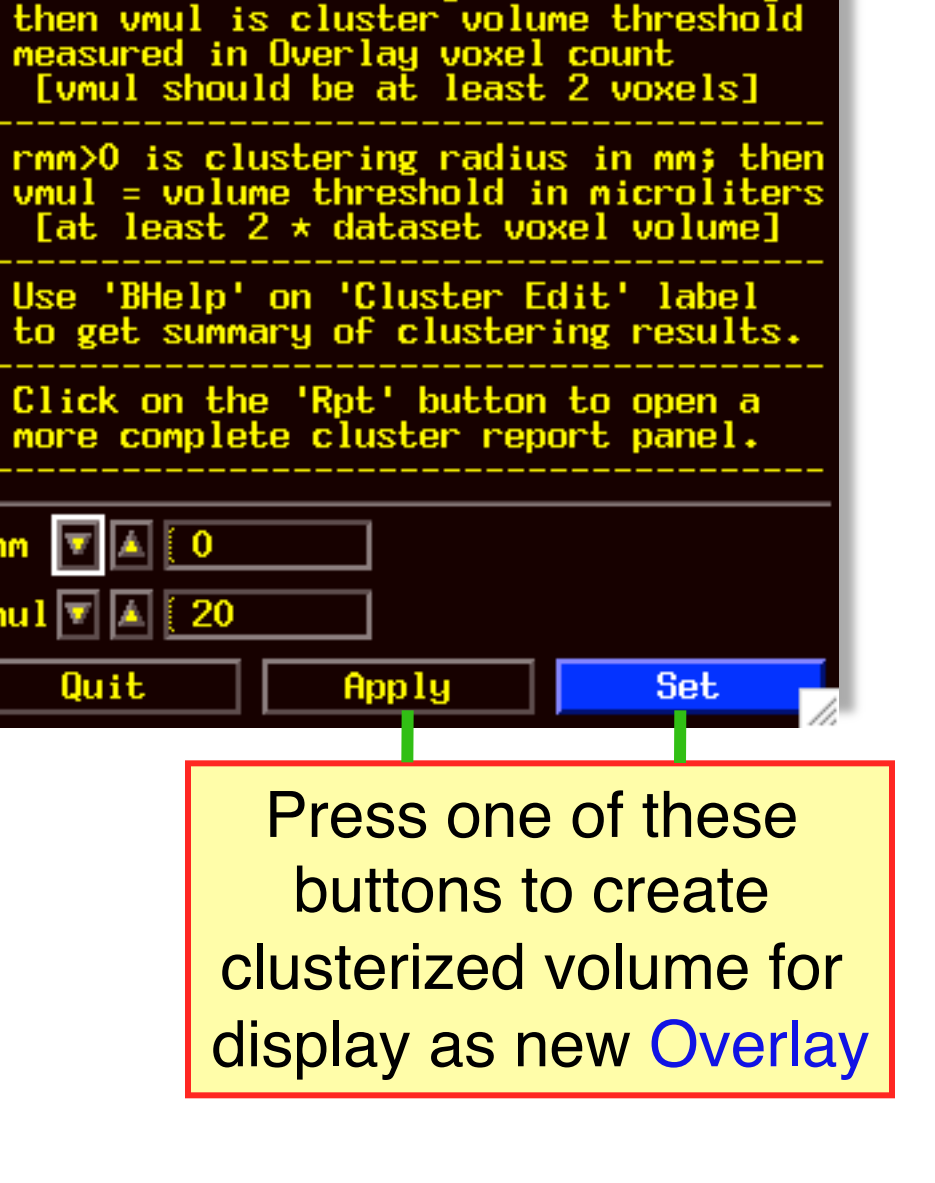

 $|X|$  menu

**Clusterize Parameters** rmm=0 is Nearest Neighbor clustering

### Clusters Results

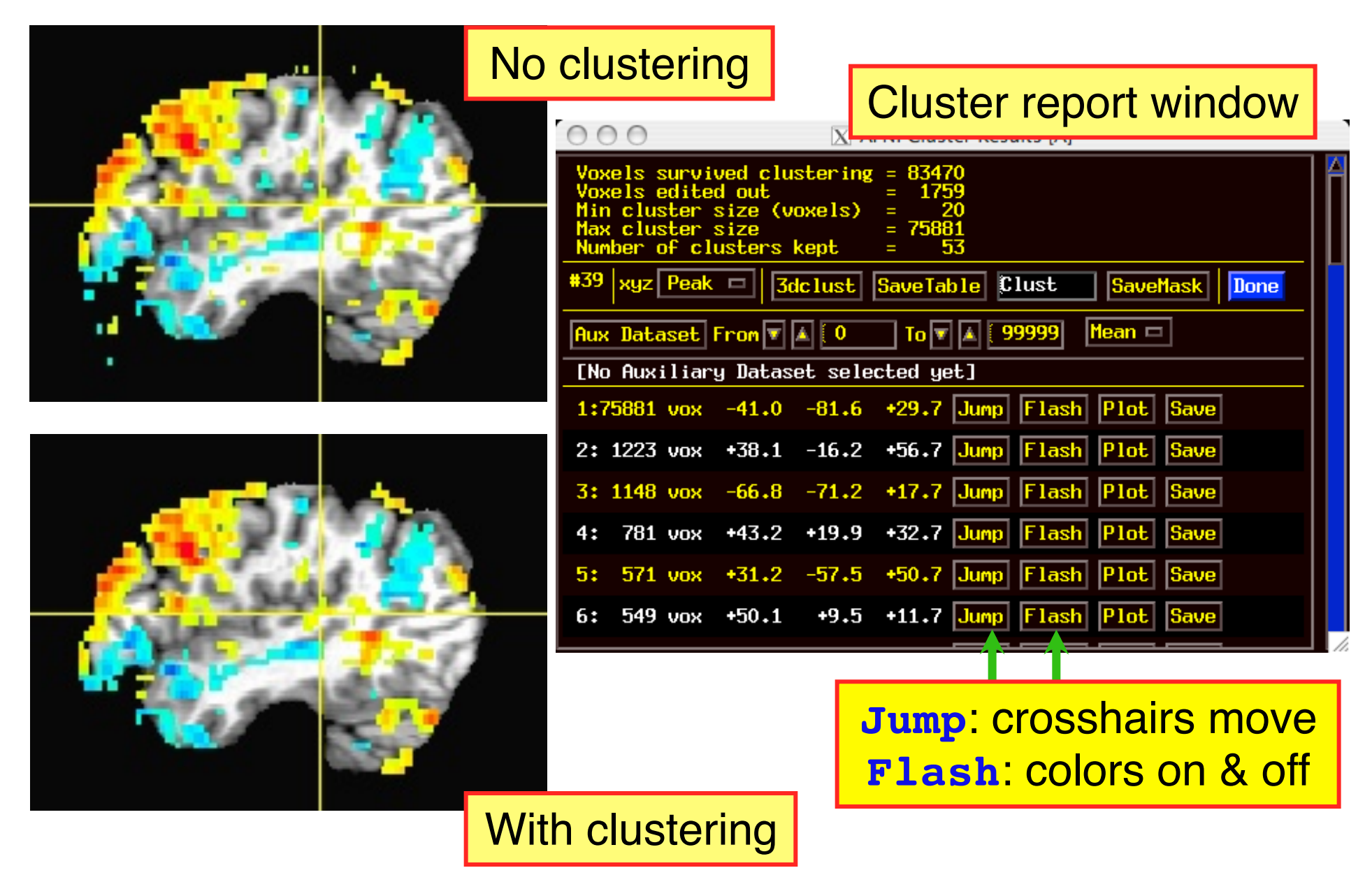

# **AFNIII InstaCorr**

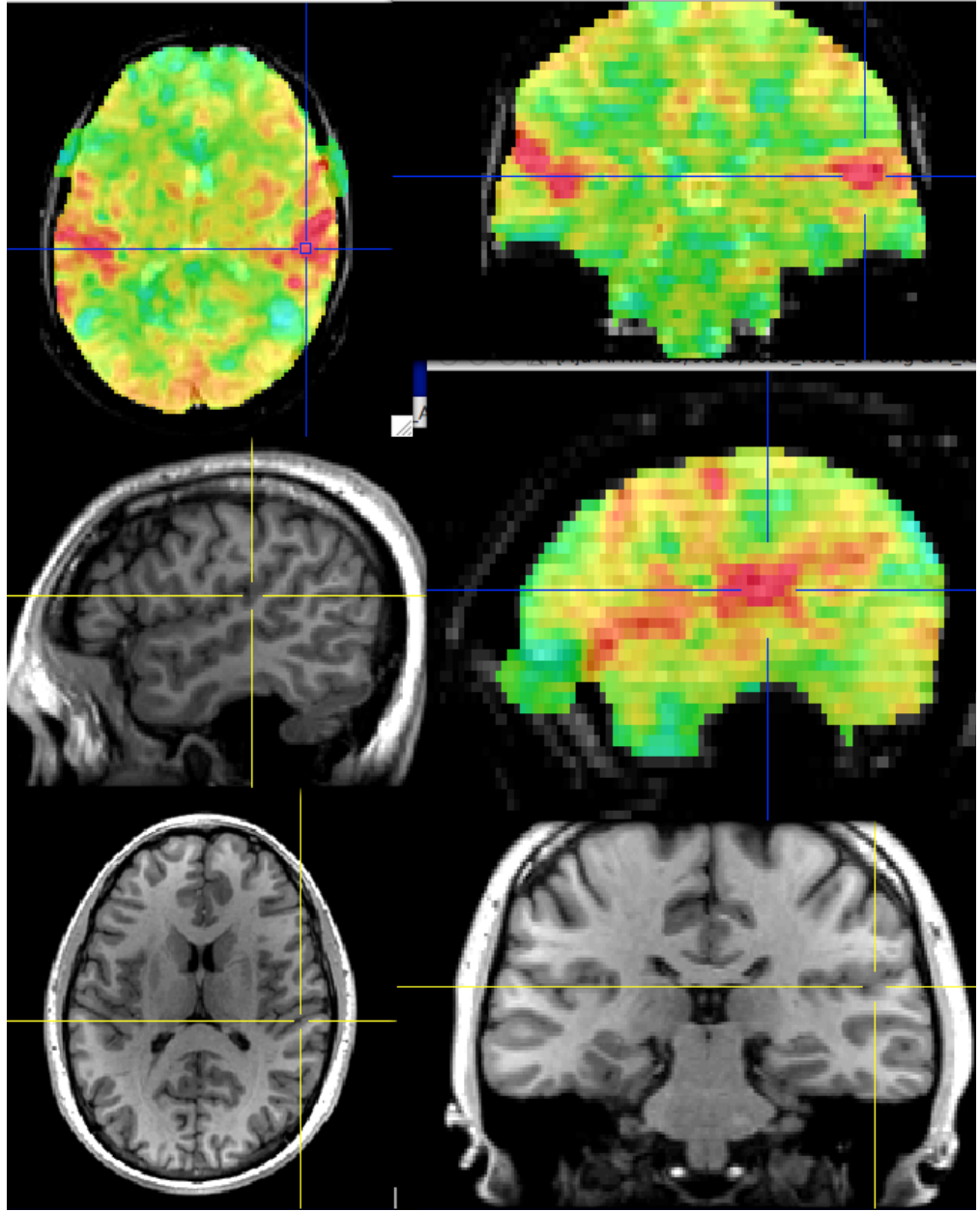

• On-the-fly *instantaneous* **correlation** map of resting state data with interactively selected seed voxel

#### • Setup phase:

prepares data for correlations (several $to$ -10+ seconds)

Correlation phase: you select seed voxel, correlation map appears by *magic* 

## **InstaCorr**: Outline of 2 Phases

#### • **Setup phase**:

- Masking: user-selected *or* Automask
- **Bandpass and other filtering of voxel time series**
- $\blacksquare$  Blurring inside mask  $=$  the slowest part

#### • **Correlation phase**:

- Correlate selected seed voxel time series with all other prepared voxel time series
- Make new dataset, if needed, to store results
- Save seed time series for graphing
- Redisplay color overlay
- Optional: compute FDR curve for correlations
	- o Calculation is slow, so FDR is not turned on by default

• Open **Define Overlay**, choose **InstaCorr** from menu in top right corner

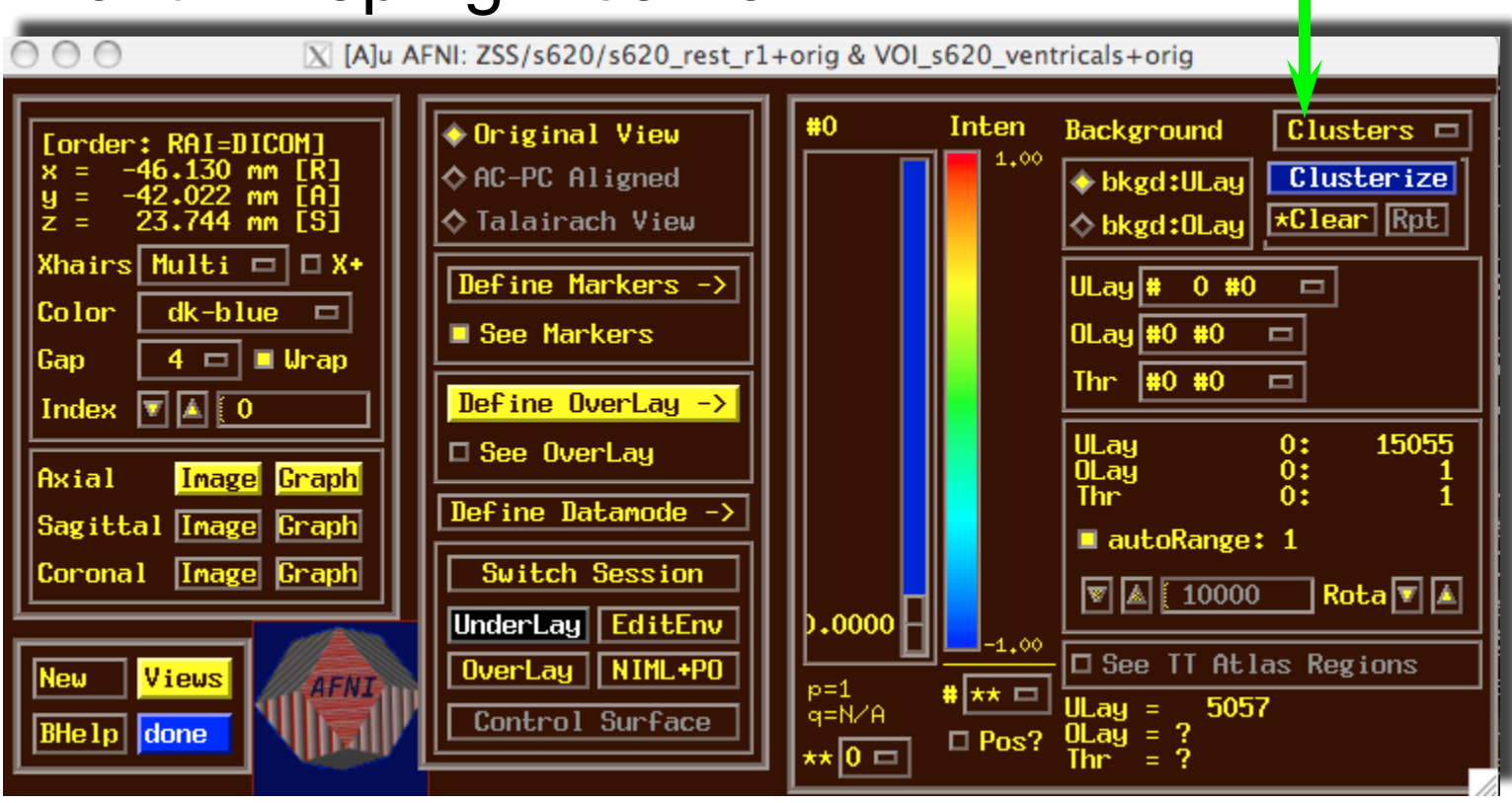

• Open **Define Overlay**, choose **InstaCorr** from menu in top right corner

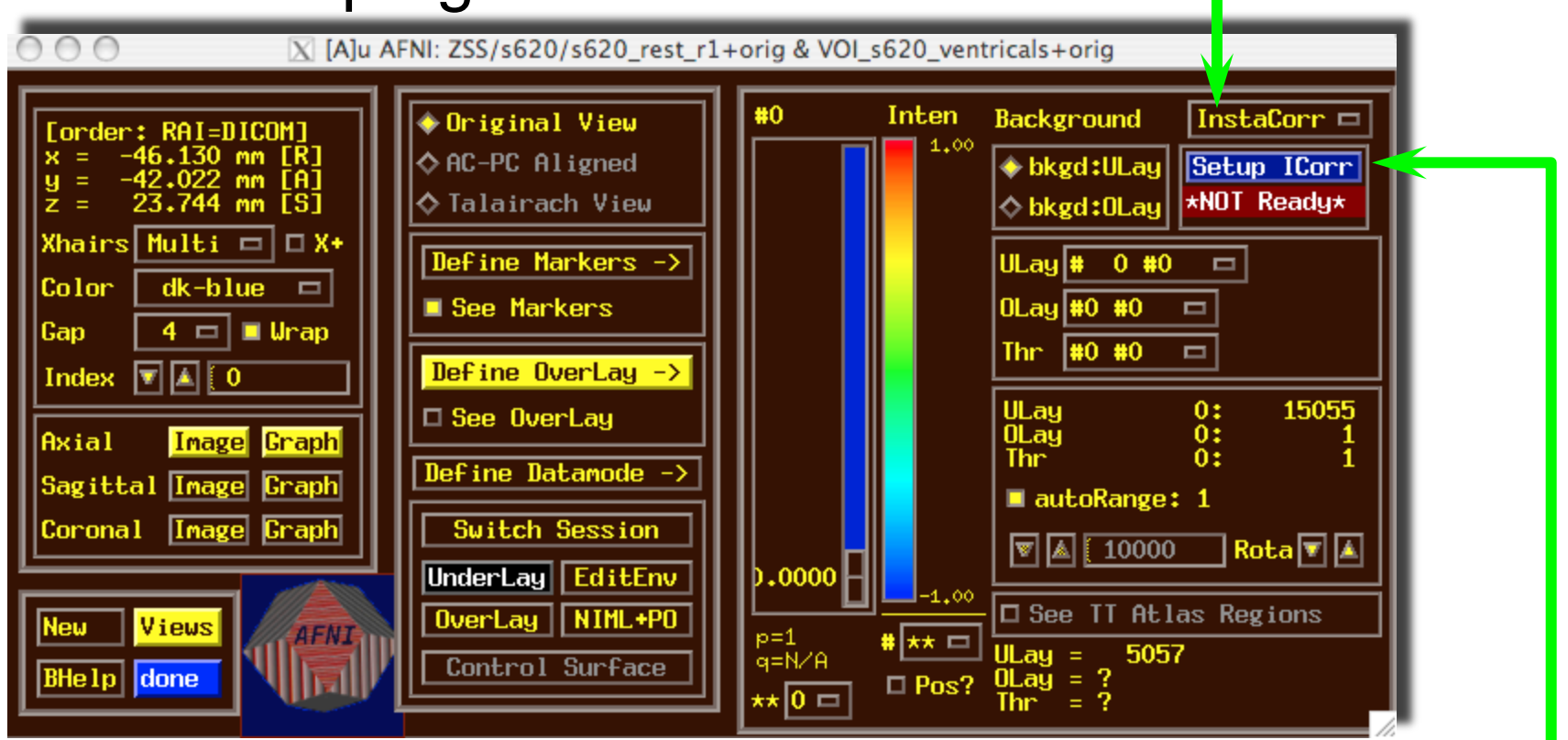

• Then press **Setup ICorr** button to get control panel

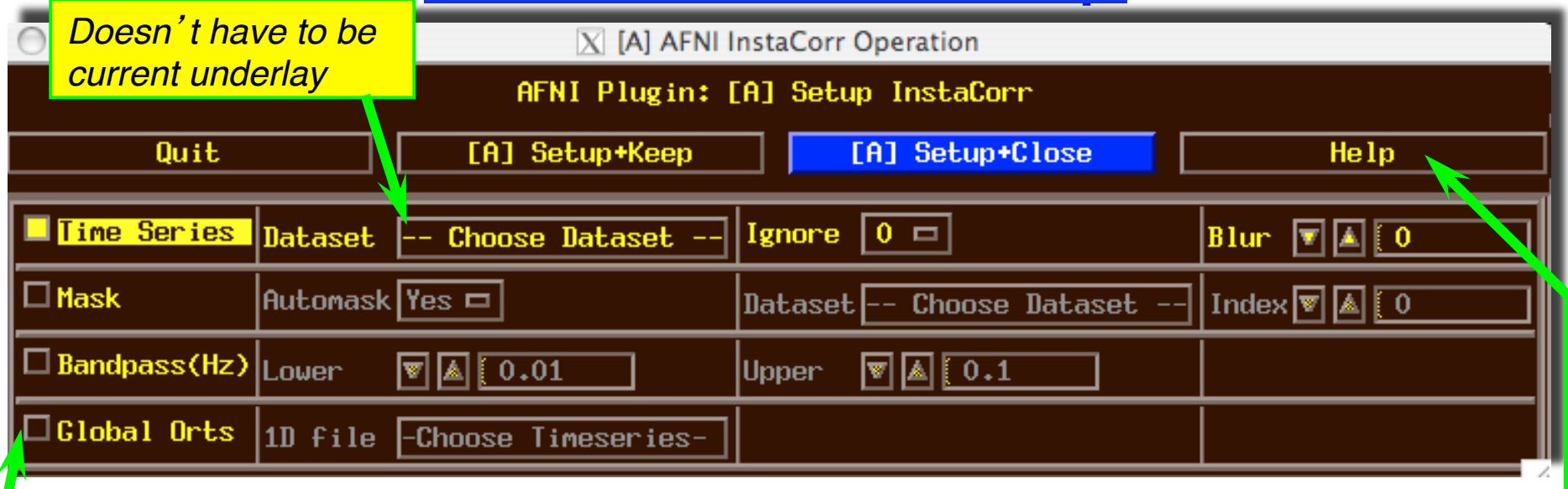

- Mostly self-explanatory (I hope) *cf.* **Help**
- **Global Orts** = extra time series to be projected out of dataset before correlation
	- All columns in selected 1D file
	- *e.g*., movement parameters
	- The first **Ignore** rows (time points) will be skipped
- When ready, press one of the **Setup** buttons

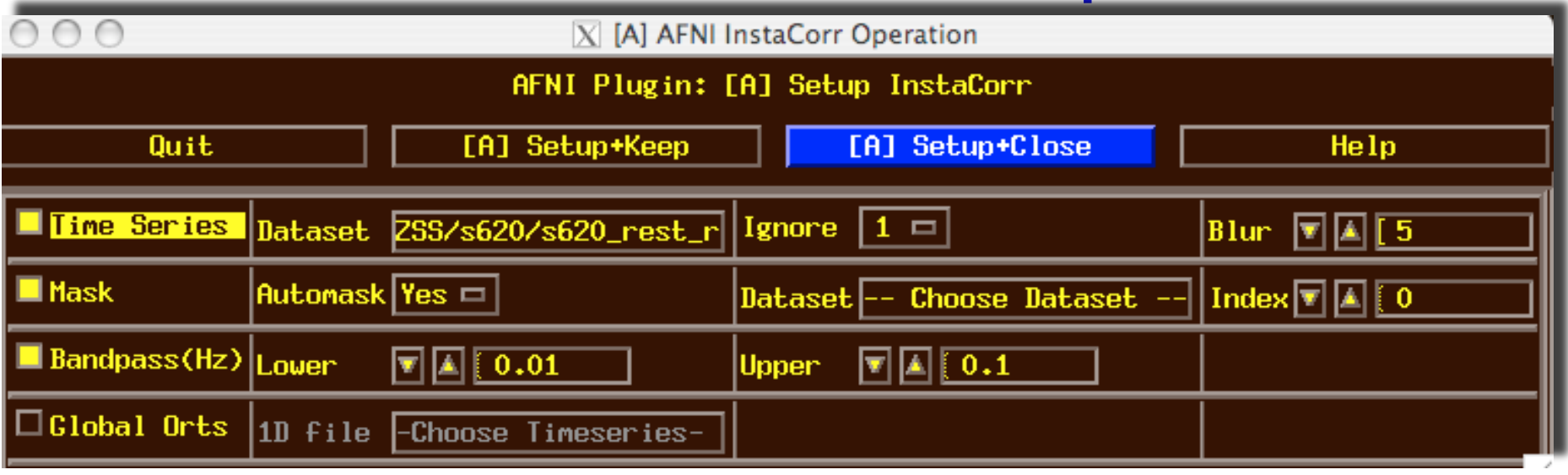

- Text output to shell window details the setup procedures:
- **++ InstaCorr preparations:**

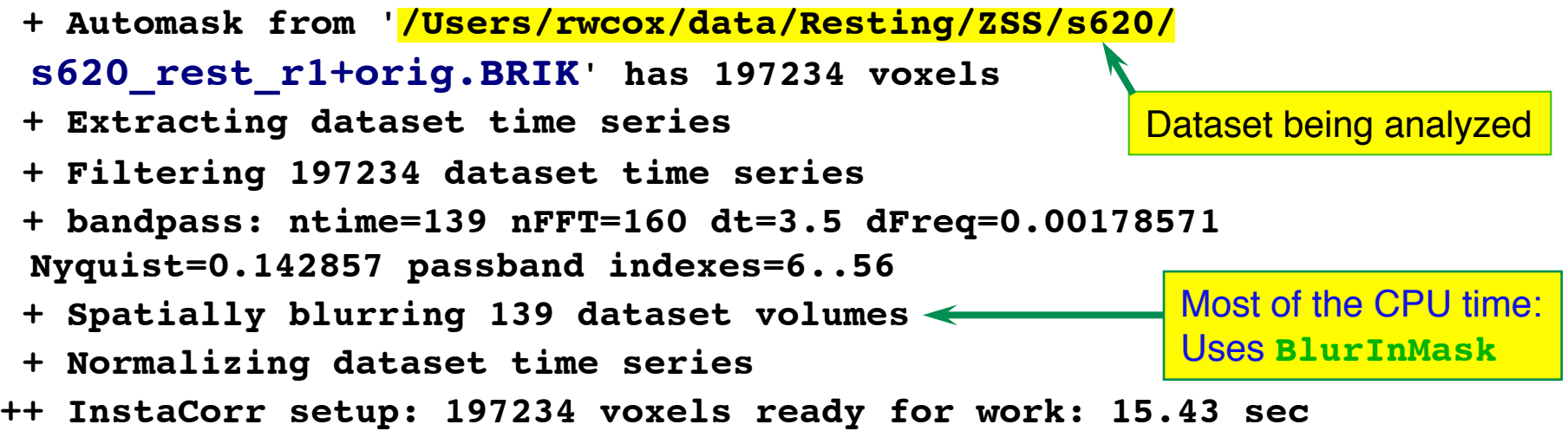

#### or Preprocess via afni proc.py

## Adapted from Example 9b in afni proc.py -help ## Eliminated tlrc block; add blur size of 5mm afni proc.py -subj id s620 -dsets s620 rest r1+orig.HEAD -copy anat s620 t1 al2epi+orig.HEAD -blocks despike tshift align volreg blur mask regress -tcat remove first trs 2 -volreg align e2a -blur size 5 -regress anaticor fast -regress censor motion 0.2 -regress censor outliers 0.1 -regress bandpass 0.01 0.2 -regress apply mot types demean deriv -regress run clustsim no -regress est blur errts

#### **InstaCorr**: The Fun Part

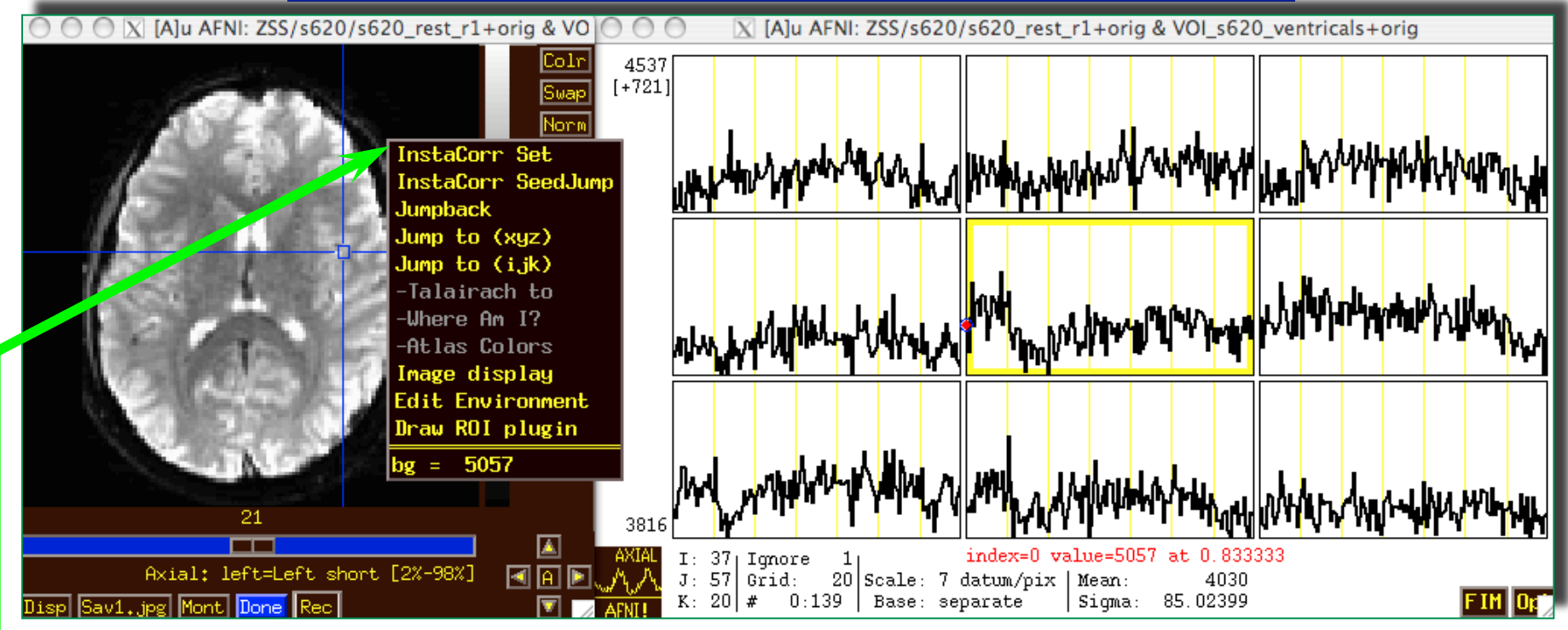

- In image viewer, set crosshairs to desired seed voxel
- **Right-click** popup menu → **InstaCorr Set**
	- Creates new dataset **A\_ICOR** for Overlay
	- *Shortcut*: **Shift+Ctrl+Left-click** sets new crosshair location, then does **InstaCorr Set**
		- o Can also hold down **Shift+Ctrl+Left-click** and drag seed around
- **InstaCorr SeedJump** jumps focus to current seed

### **InstaCorr**: The Fun Part

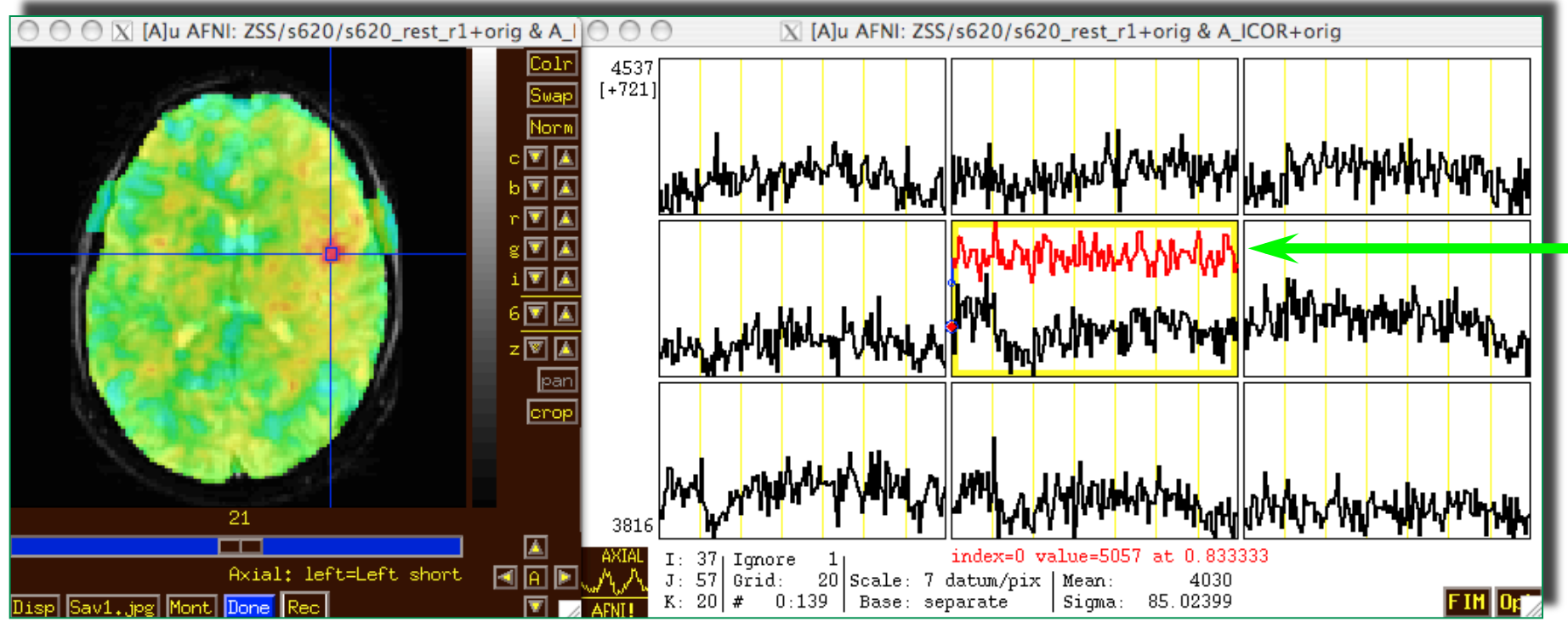

- In graph window:
	- Set Ignore with **FIM**→**Ignore** menu (or **I** key)
	- Set seed overlay with **FIM**→**Pick Ideal** menu
- When you change seed voxel, saved overlay time series will change (but you have to refresh graph to see it)

#### **InstaCorr**: Effects of Blurring

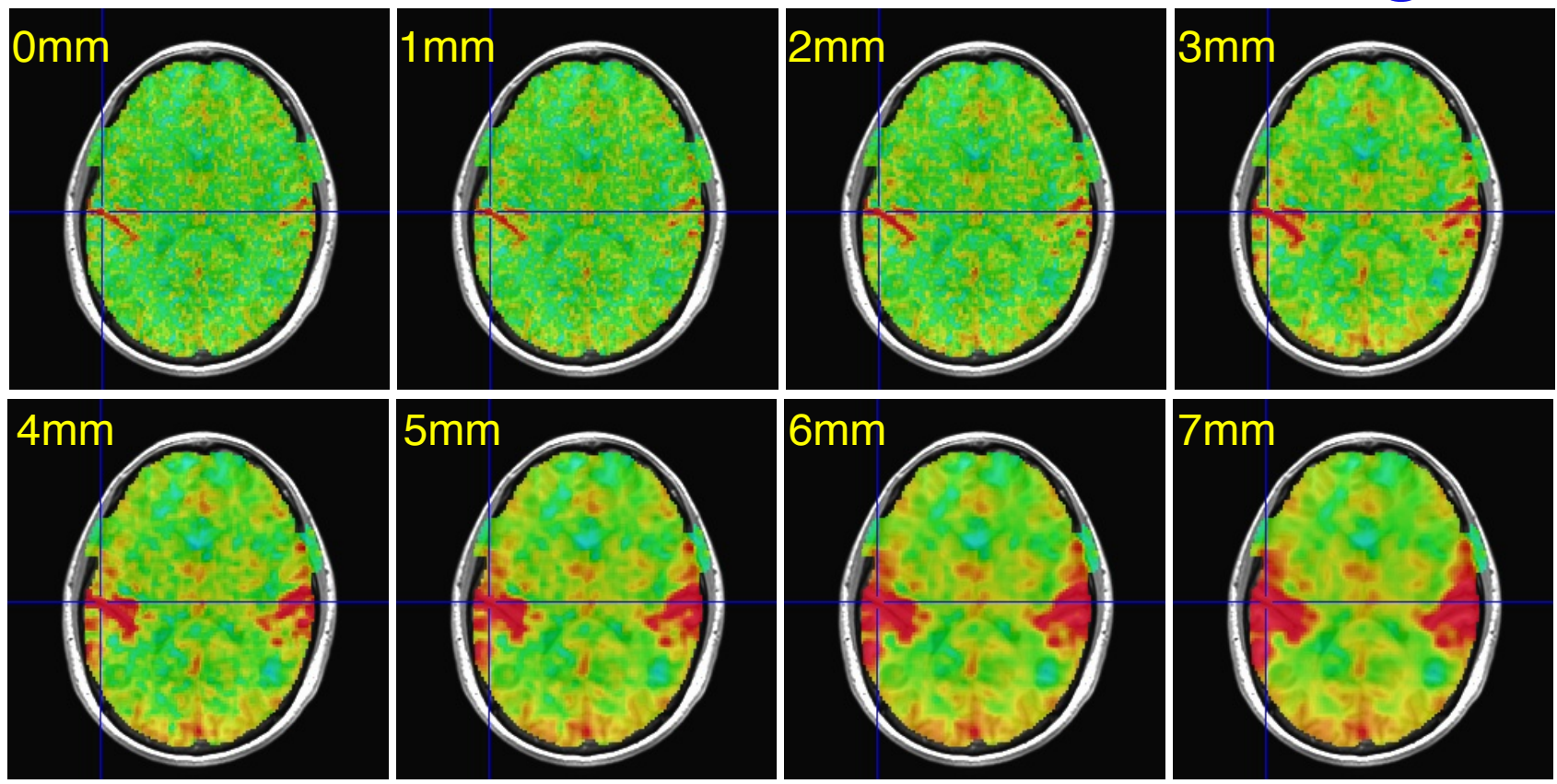

- Is this a pure vascular/cardiac effect being progressively smeared? Or real neural correlations seen via BOLD? Or some of both? *Venograms*?
	- Dataset was RETROICOR-ized; mask is whole brain

#### **InstaCorr: Effects of Blurring**

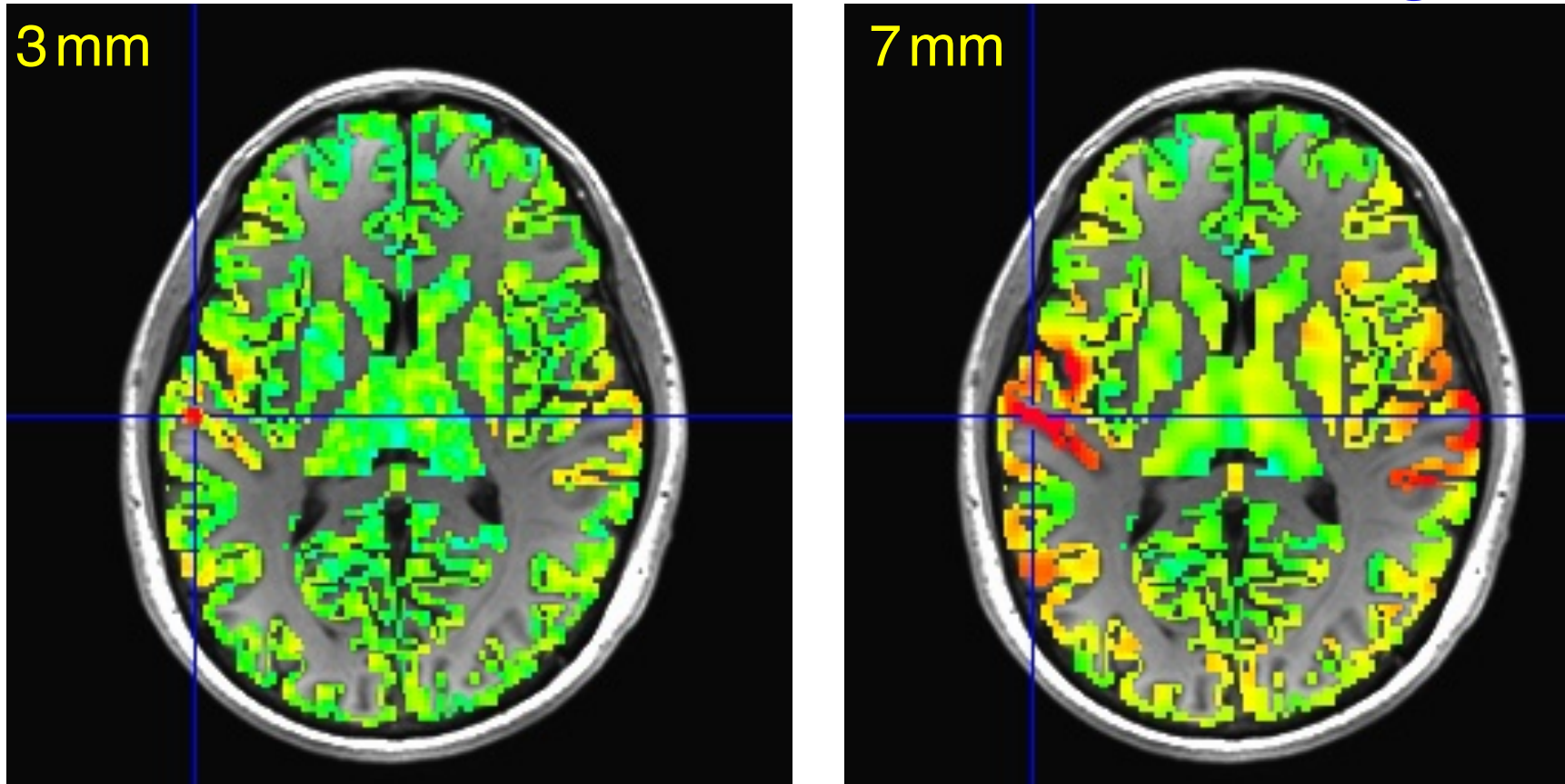

- Similar calculations, but with FreeSurfer-generated gray matter mask instead of Automask from EPI data
	- Blurring is done only inside the mask (3dBlurInMask) o Using a discrete PDE-based iterative approach

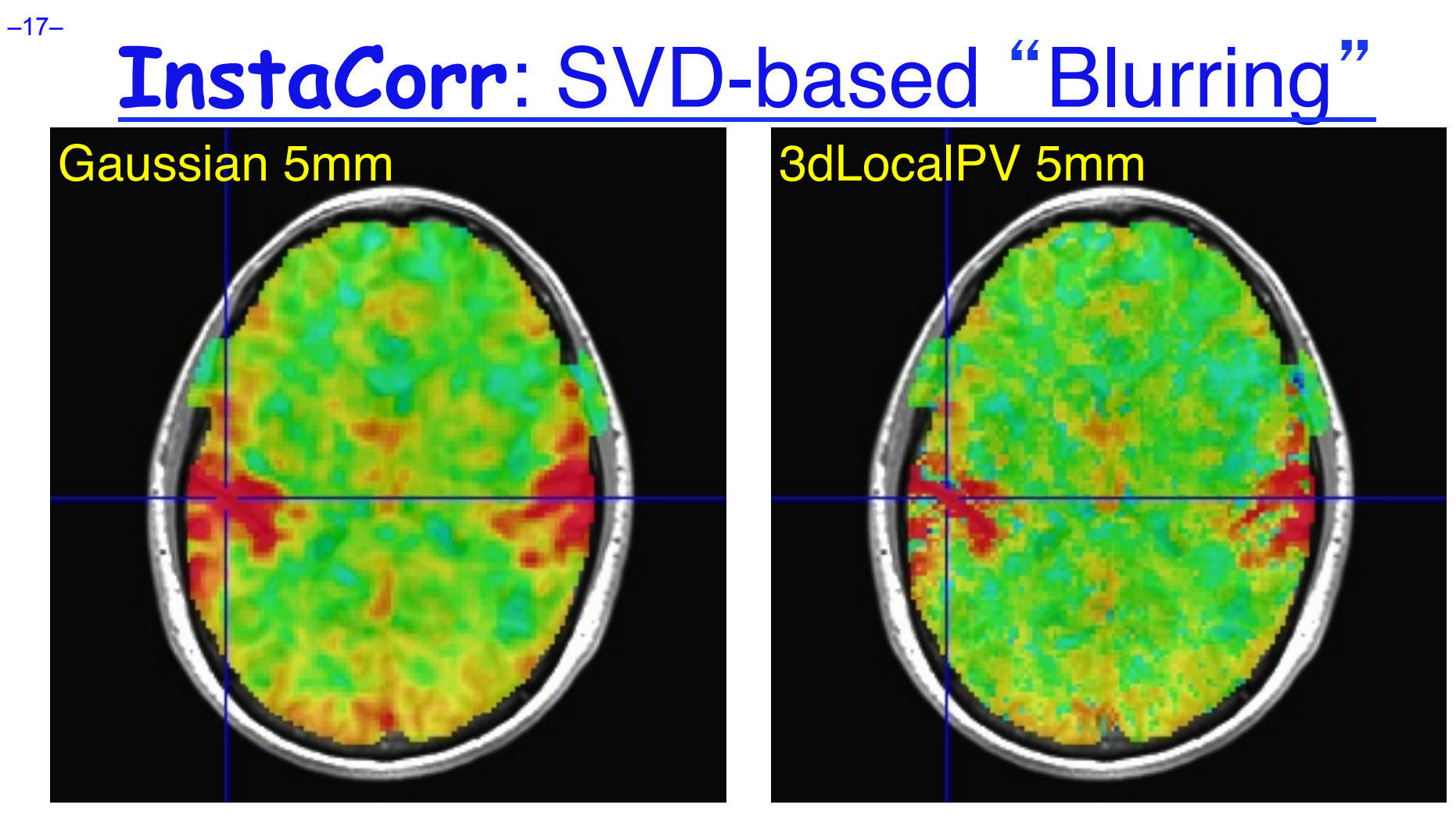

- Similar calculations, with Automask from EPI data, using **3dLocalPV** over 5 mm radius sphere (67 voxels)
	- Project each vector onto 2-dim principal subspace
	- Far too slow to calculate interactively (at this time)

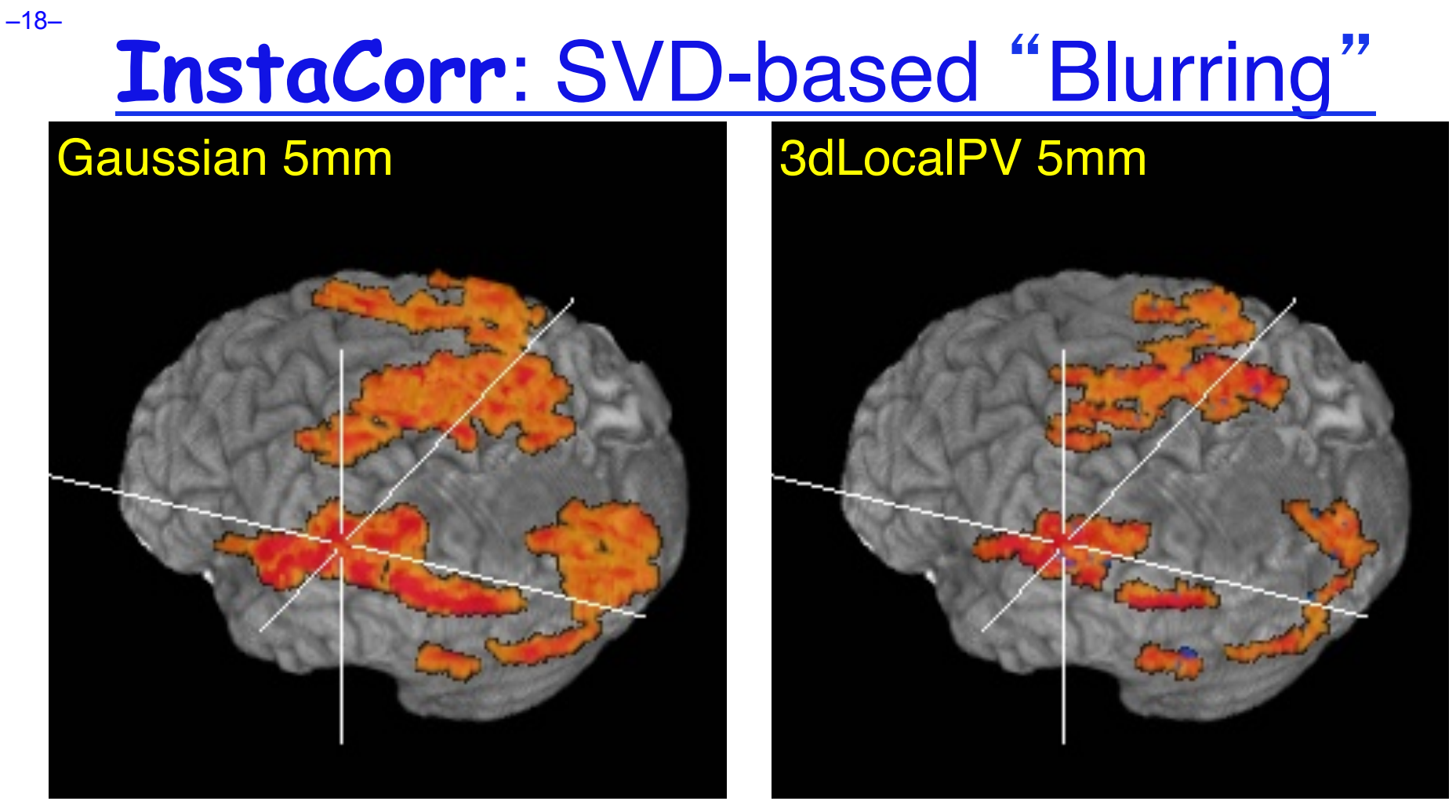

- Volume rendering of InstaCorr maps (threshold at *r*=0.5)
	- **Renderer updates automatically if DynaDraw is on**
- SVD smoothing has cleaner spatial structure?
	- Or has it lost some information? *I don*'*t know.*

# **InstaCorr**: Options and Plans

- Underlay doesn't have to be EPI data; could be anat Can use InstaCorr in multiple AFNI controllers
- FDR: **setenv AFNI\_INSTACORR\_FDR YES**
	- Will slow things down by a significant factor
- Saving **A\_ICOR** dataset: overwrites previous copies
- Future Possibilities:
	- Select ROI-based Orts to be detrended?
		- o Based on ROIs from FreeSurfer or atlases?
	- Or multiple seeds (partial + multiple correlations)?
	- Interactive local SVD "smoothing"? (needs speedup)
- $\rightarrow$  Group analysis InstaCorr (in standardized space) <sub>o</sub> Not quite "Insta" any more; ≈0.1×#Subjects sec per seed o External script to do subject setups
	- Use time series subsets? (*e.g.*, for block design data)

## **Group InstaCorr**

• If you have a robust enough system (multiple CPUs, several gigabytes of RAM), you can explore the *group* analysis of resting state seed-based correlations

#### • **Setup Phase**:

- Unlike individual InstaCorr, the setup is done outside the AFNI GUI with command line programs
- Step 1: pre-process all datasets (including into template space) by using **afni** proc.py o We recommend something like Example 9b in the afni proc.py help output
- Step 2: collect groups of time series datasets into one big file = **3dSetupGroupInCorr**
- **Interactive Phase**: point-and-click to set seed voxel

## 3dGroupInCorr: Setup #2

- **3dSetupGroupInCorr** reads all filtered & blurred resting state EPI datasets, masks & normalizes them, and writes them to one *big* file for **3dGroupInCorr**
	- Sample tcsh script fragment below: 2 groups of subjects

```
set AAA = ( s601 s604 … s644 s646 )
 set BBB = ( s611 s612 … s652 s654 )
 set ggg = ( )
foreach fred ( $AAA )
   set ggg = ( $ggg errts.${fred}.fanaticor+tlrc.HEAD )
 end
 3dSetupGroupInCorr -mask ALL_am50+tlrc -prefix AAA $ggg
 set ggg = ( )
foreach fred ( $BBB )
   set ggg = ( $ggg errts.${fred}.fanaticor+tlrc.HEAD )
 end
 3dSetupGroupInCorr -mask ALL_am50+tlrc -prefix BBB $ggg
```
–21–

3dGroupInCorr: Interactive Phase

- Start server program (2-sample *t*-test here): **3dGroupInCorr -setA AAA.grpincorr.niml \ -setB BBB.grpincorr.niml**
	- o Startup takes a little while, as all data must be read into RAM (in this example, 3.2 Gbytes)
	- o After data is read, connects to AFNI using a NIML socket o Server will use multiple CPUs if compiled with OpenMP (currently on Mac OS X 10.5 and 10.6)
- In a separate terminal window, start AFNI:

**afni -niml ~/abin/MNI\_avg152T1+tlrc.HEAD**

- o Then open the **Define Overlay** control panel
- o Select **GrpInCorr** from the **Clusters** menu

## 3dGrpInCorr: Interactive Results

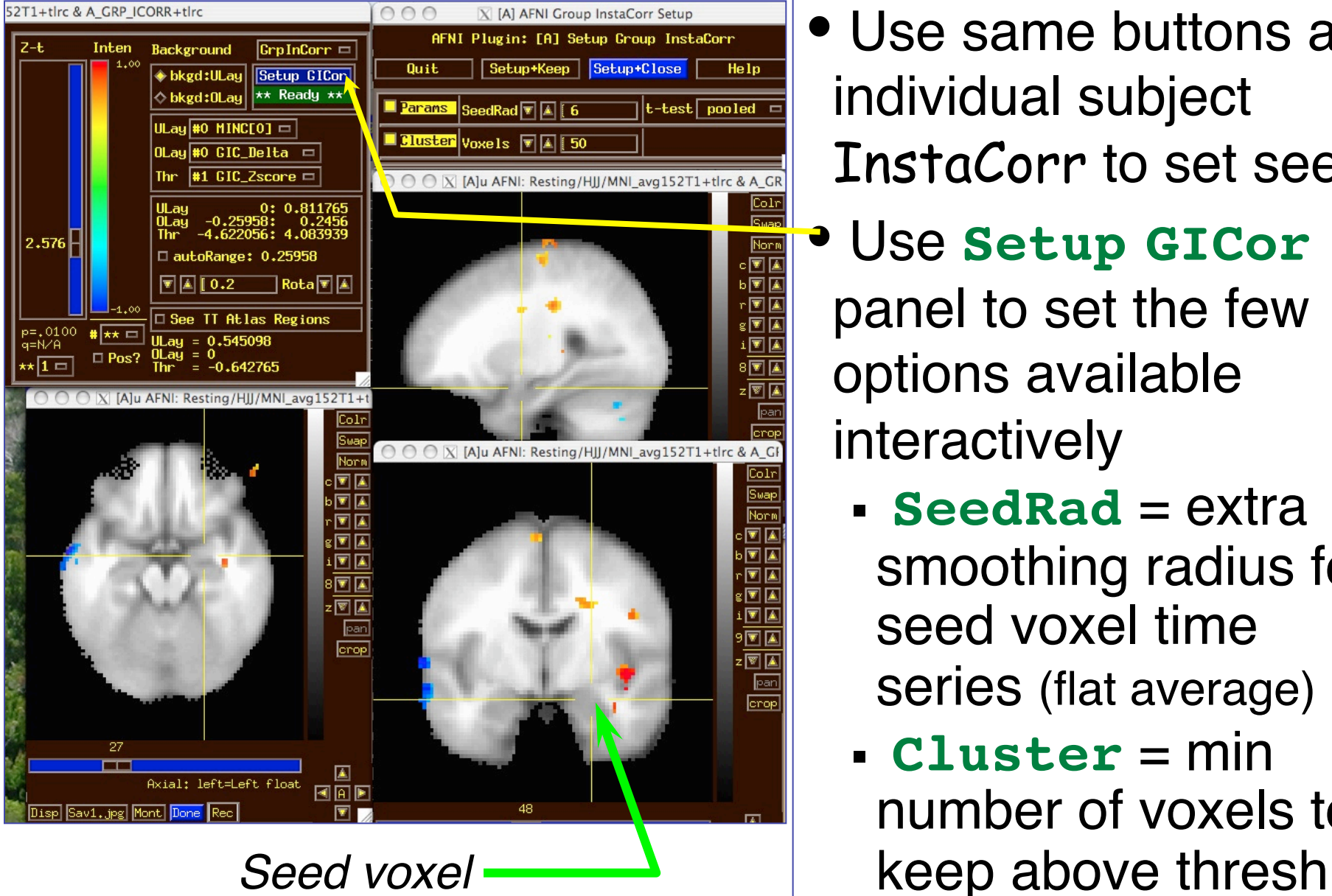

- Use same buttons as individual subject InstaCorr to set seed
- Use **Setup GICor** panel to set the few options available interactively
	- **SeedRad** = extra smoothing radius for seed voxel time series (flat average)
	- **Cluster** = min number of voxels to

## 3dGrpInCorr: What It Computes

- Step 1: Extract seed time series from each dataset; correlate with all voxel time series in that dataset
- Step 2: Group analysis: *t*-test among correlation bricks
- 1-sample *t*-test (**-setA** only) gives 2 sub-bricks:
	- $\blacksquare$  mean of  $\tanh^{-1}$  (correlation with seed)
	- *Z*-score of *t*-statistic of this mean
- 2-sample test (**-setA** *and* **-setB**) gives 6 sub-bricks:
	- difference of means (**A-B**) of tanh-<sup>1</sup>(correlation)
	- *Z*-score of *t*-statistic of this difference o Pooled or unpooled variance, or paired *t*-test (your option)
	- Plus 1-sample results for **-setA** and **-setB** separately
		- o View these in AFNI **[B]** and **[C]** controllers, to see it all*!*

## 3dGrpInCorr: To Do It By Hand?

- After preprocessing all datasets, you would have to do the following steps on each resting state dataset:
	- Extract seed time series from each dataset [**3dmaskave**]
	- Correlate seed time series with all voxels from its dataset [**3dDeconvolve** or **3dfim**]
	- Convert to tanh-<sup>1</sup>(correlation) [**3dcalc**]
- Then do the following on the results from the above
	- Compute the *t*-test [**3dttest**]
	- Convert to *Z*-score [**3dcalc**]
	- Read into AFNI for display
- Even with a script, this would be annoying to do a lot
	- Just ask Daniel Handwerker*!*

## **Group InstaCorr**: Final Notes

- Time series datasets can have different lengths
	- But all must have the same spatial grid and use the same mask!
- **Fun Stuff**: volume render results with **DynaDraw**
- Sometimes AFNI drops the shared memory connection to **3dGroupInCorr**
	- Due to unknown bugs somewhere in AFNI
	- Program tries to reconnect when this happens
	- If this gets bad, use the **-Noshm** option to **3dGroupInCorr** to force it to use TCP/IP only
		- o Slower data transfer, but more reliable

## **Group InstaCorr**: Finalest Notes

- Shift+Ctrl+Click+Drag method for dynamically setting the seed voxel also works with Group InstaCorr
	- But speed of interaction can be *slow*
- Can also include subject-level covariates (e.g., IQ, age) in the analysis *at the group step*
	- To regress them out (nuisance variables), and/or to test the slope of  $tanh^{-1}(correlation)$  vs. covariate
- Can also run in batch mode (no talking to AFNI)
- Further ideas (i.e., to dream the impossible dream):
	- Granger-ize: correlate with lag-0 *and* lag-1 of seed and test Granger causality
	- Allow user to set other seeds to be "partialed out" of the analysis

## **InstaCalc**: Dataset Calculator

• Open **Define Overlay**, choose **InstaCalc** from menu in top right corner

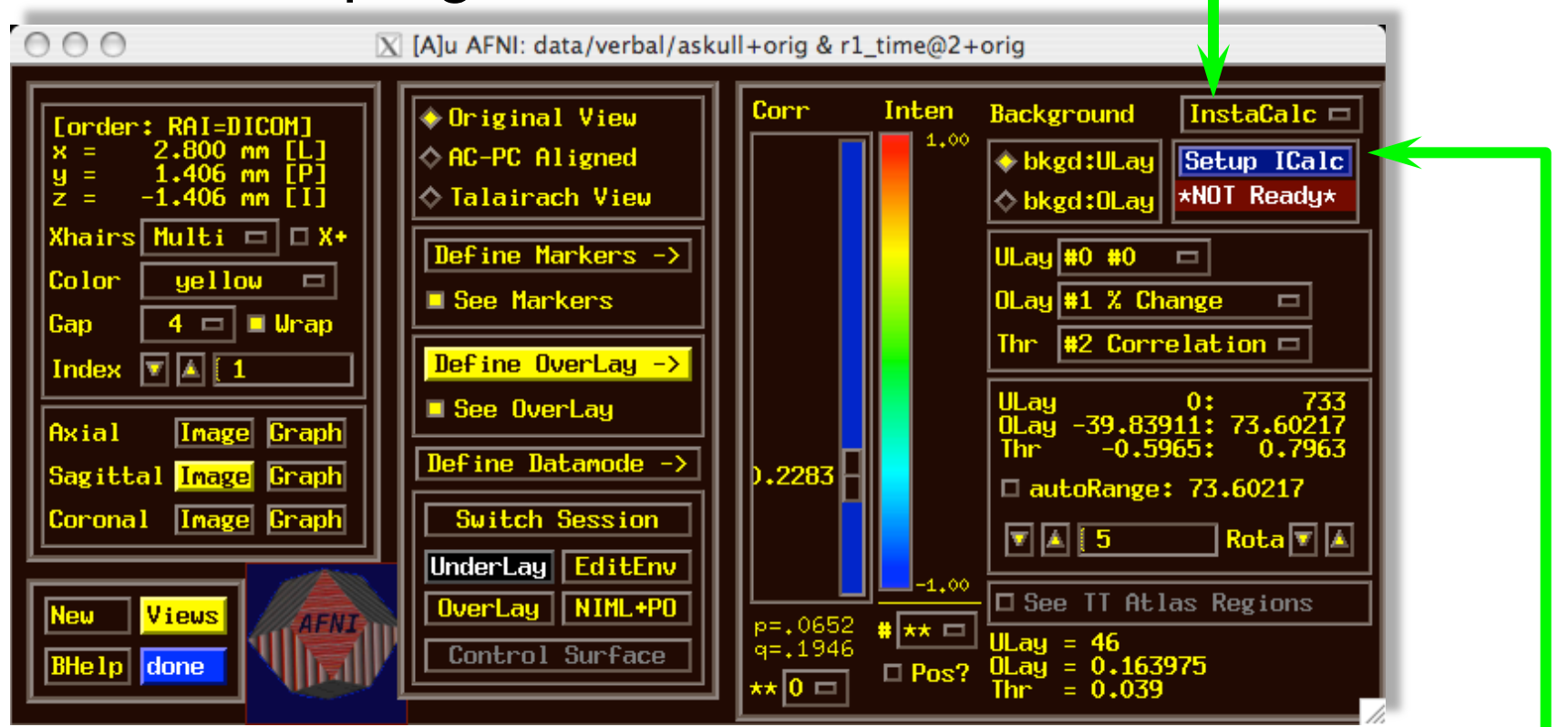

• Then press **Setup ICalc** button to get control panel

#### **InstaCalc**: Setup

- Select datasets with **Choose Dataset** buttons
	- and sub-bricks with the **[-]** controls
	- Enter symbolic expression
	- Press **Compute InstaCalc**
	- Creates new 1-brick dataset **A\_ICALC** for Overlay
		- voxel-by-voxel calculations

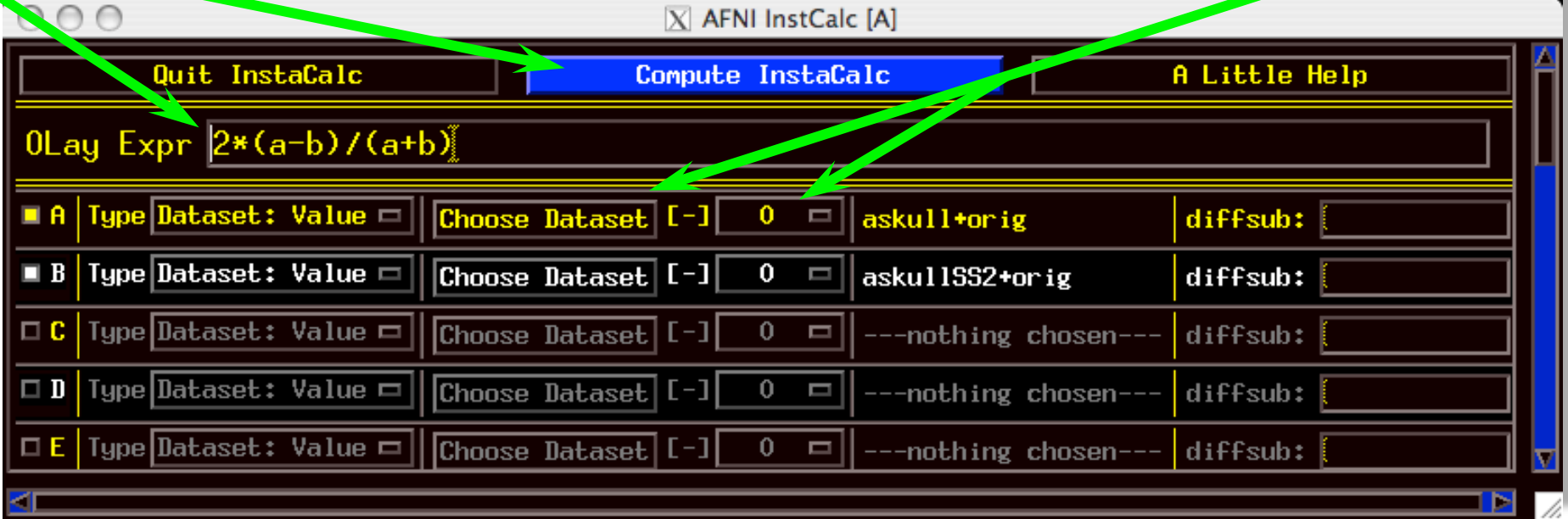

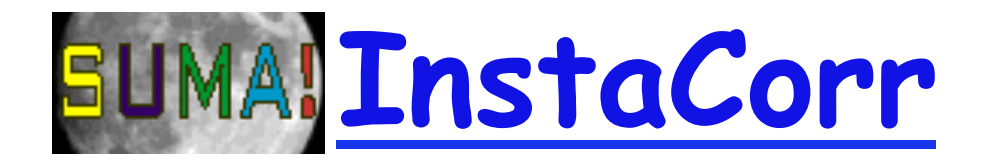

- Similar in concept to AFNI **InstaCorr** but requires external pre-processing of time series datasets
	- Removal of baseline, projection to surface, blurring
- In the **AFNI\_data5/** directory, run the script *tcsh ./@run\_REST\_demo*
	- starts SUMA with 2 hemispheres
	- loads pre-processed datasets into SUMA
	- sets up SUMA' s **InstaCorr**
- After all the setup is ready, right-clicking on the surface will do the **InstaCorr** calculations
- **3dGroupInCorr** also works with SUMA

# **BUMA! InstaCorr: Sample**

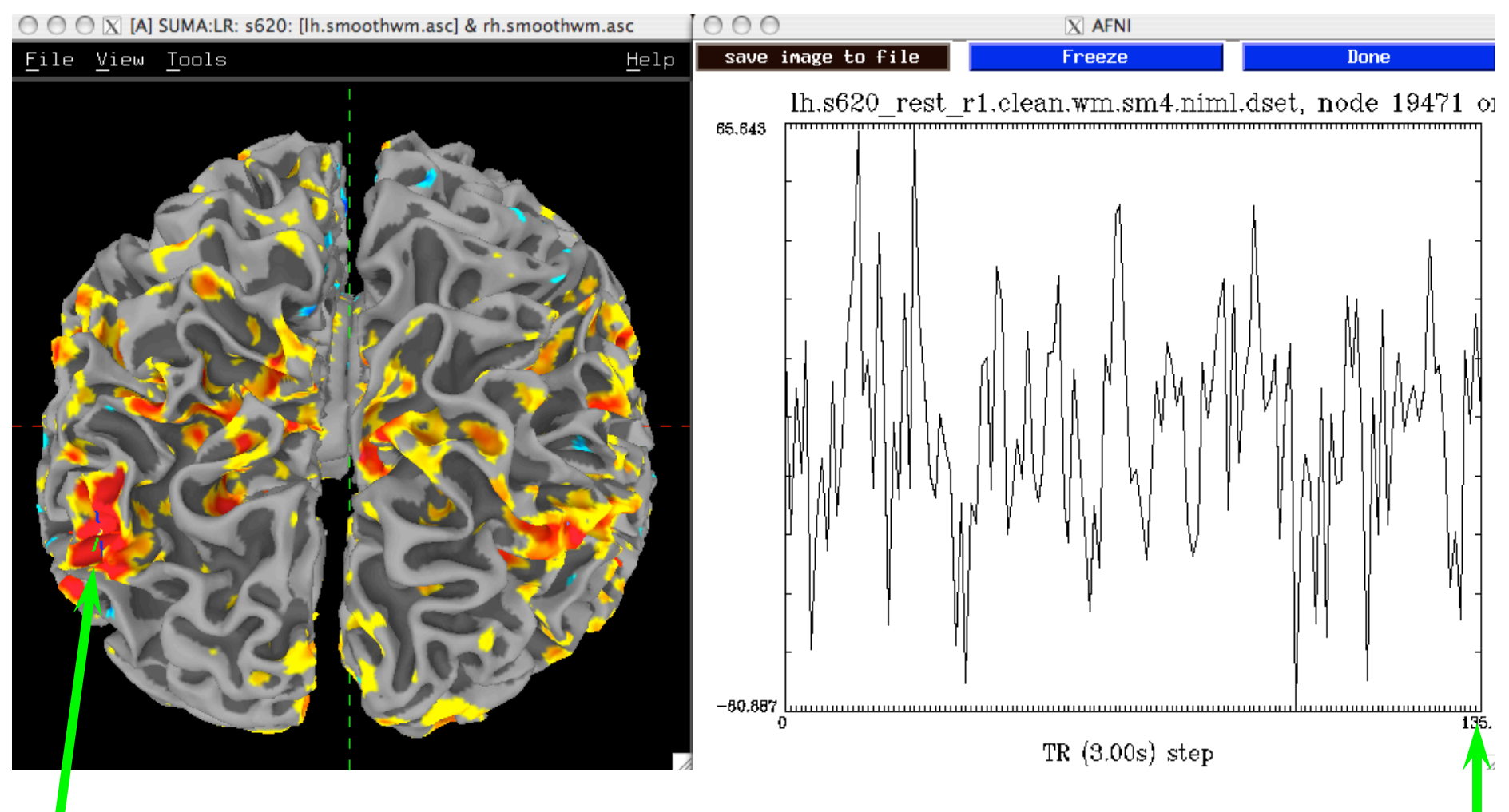

• Seed voxel and Seed voxel time series graph